# **eCOMPENDIUM |** QUICK REFERENCE GUIDE

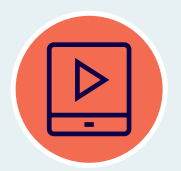

# **HOW TO USE**

**-** View the ['how to use' video](https://www.lawsociety.ie/ecompendium) for the eCompendium

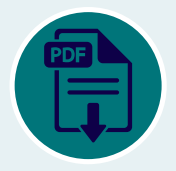

# **FOR OPTIMUM FUNCTIONALITY**

**-** Download the eCompendium to your device and open using [Adobe Reader](https://www.adobe.com/ie/)

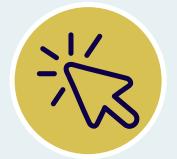

## **NAVIGATE DIRECTLY TO ANY OF THE ACTS OR PART OF AN ACT:**

**-** in the *Index* > click on the blue hyperlinked text to any of the Acts or parts of an Act

or

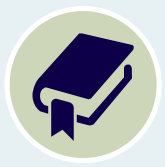

**-** using *Bookmarks* > click on the Bookmark Icon to open the Bookmark navigation pane, click on the arrow beside each Act to open bookmarks to parts of that Act and click on the name of the Act (or part of an Act) you wish to view

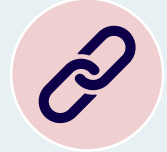

#### **NAVIGATE TO AMENDING PROVISIONS**

**-** using the relevant red cross-references in the left margin, click on a blue hyperlinked page number to be redirected to amending legislation

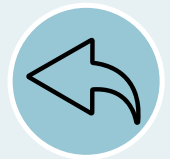

# **NAVIGATE BACK TO ORIGINAL LEGISLATION WHICH HAS JUST BEEN LINKED AWAY**

**-** right click anywhere on the screen and select 'previous view'

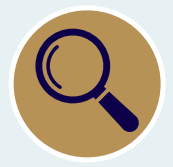

#### **KEYWORD SEARCH**

**-** click on the Magnifying Lens Icon in the navigation pane at the top of the screen, input your keyword(s) and click 'Next'